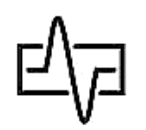

# *«Фотон-4»*

*Измеритель оптической мощности, дефектоскоп визуальный оптический, LAN-тестер, фонарик освещения.*

## **Внешний вид тестера:**

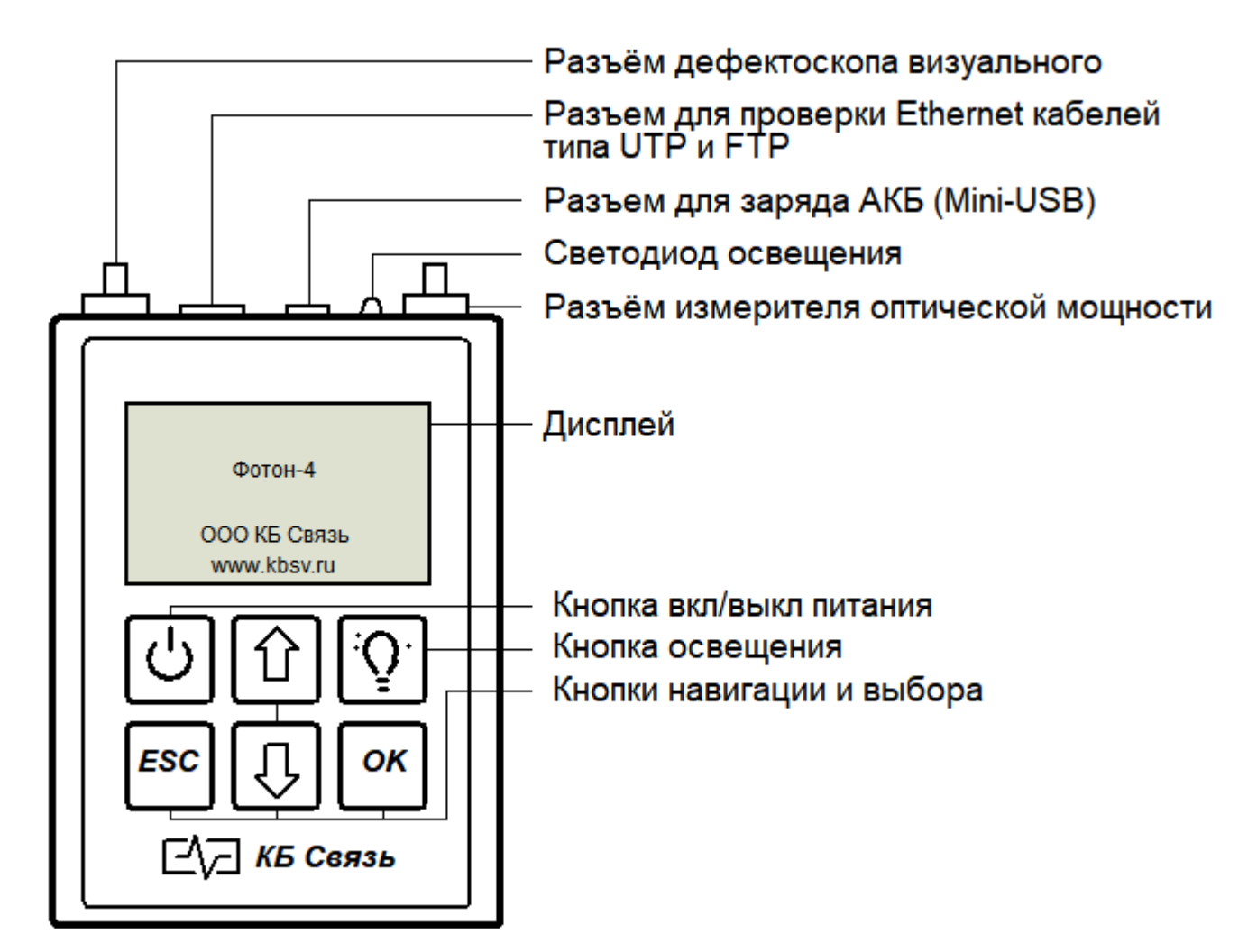

## **Назначение:**

- оценка качества оптических линий связи: измеритель оптической мощности и оптический дефектоскоп;

- определение технического состояния и схемы разводки *медных, цифровых кабелей типов UTP, FTP, STP и т.п.*

## **Питание тестера:**

питание тестера осуществляется от 2-х аккумуляторов типа «АА» емкостью не менее 2000мА/ч. Заряд аккумуляторов осуществляется с помощью комплектного сетевого адаптера с выходным напряжением 5В и максимальным током 1А. О*б уровне заряда аккумуляторов можно судить по индикатору уровня заряда, расположенному в* 

*правом нижнем углу экрана. При выключенном тестере и подключенном зарядном устройстве процесс заряда будет также отображаться на дисплее.*

#### **Подготовка к работе и включение:**

перед началом работы необходимо убедиться в отсутствии механических повреждений корпуса тестера. Если тестер хранился либо транспортировался при температуре ниже 0 С, он должен быть выдержан в нормальных условиях в течение 2

часов. Тестер включается и выключается нажатием кнопки [122] с удержанием. После нажатия происходит 5-ти секундная инициализация, во время которой выключить

тестер нельзя. После включения на дисплее появится главное меню, через которое осуществляются все необходимые операции: Выбранный пункт меню выделен черным фоном, переключение между пунктами осуществляется кнопками навигации (со стрелками), выбор пункта – кнопкой «ОК», возврат к предыдущему меню –

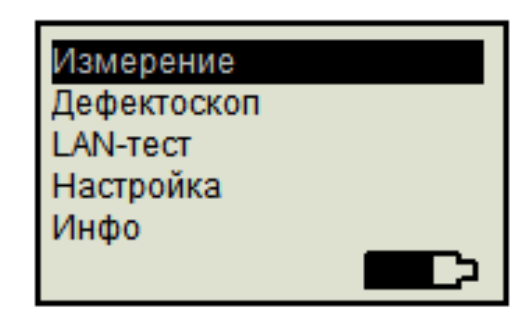

кнопкой «ESC». Кнопка  $\mathbf{F}$  предназначена для включения/выключения светодиода повышенной яркости, расположенного в верхней панели тестера, который выполняет функцию местного освещения при работе в условиях нехватки света.

# **Главное меню - «Измерение»:**

При выборе пункта «Измерение», появляется меню выбора длины волны, затухание мощности которой необходимо измерить.

Выбор длины волны осуществляется кнопками со стрелками. Тестер производит измерение в цикличном режиме. Для подключения к оптической линии, оконцованной разъемами FC, SC, ST, в комплекте с тестером поставляются 3 разъёма-переходника:

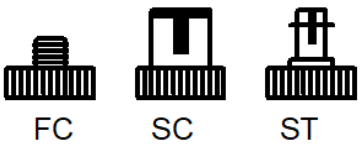

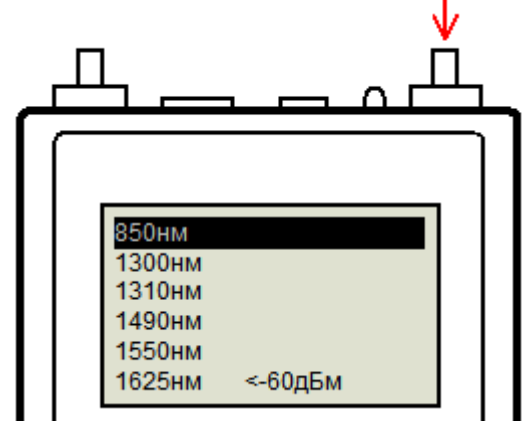

Уровень затухания выводится в нижней строке в единицах измерения дБм.

## **Главное меню – «Дефектоскоп»:**

При выборе пункта «Дефектоскоп», появляется меню выбора режима работы дефектоскопа.

Выбор режима осуществляется кнопками со стрелками, подтверждение выбора – кнопкой «ОК». При нажатии кнопки «ОК» из разъёма визуального дефектоскопа излучается свет с длиной волны 650 нм, что позволяет при подключении к испытуемой линии выявлять такие дефекты как макроизгибы, микроизгибы, изломы и прочие повреждения оптоволокна, в местах которых часть световой энергии будет выходить наружу и светиться ярким красным светом.

# *ВНИМАНИЕ !!! Избегайте попадания*

*светового потока (луча) в глаза. Это может за доли секунды привести к ожогам сетчатки глаза, частичной или полной необратимой потере зрения*.

#### **Главное меню - «LAN-тест»:**

Данная функция служит для:

- проверки правильности оконцовки (обжима) проводов, кабелей разъёмами RJ-45;

- определения характера повреждения (обрывов и коротких замыканий);

- определения расстояния до обрыва;

- идентификации «своего» кабеля в пучке.

Для проверки оконцовки и целостности кабеля необходимо один его конец подключить к разъему RJ-45, второй конец подключить к разъёму «Карта» испытательной «заглушки», идущей в комплекте поставки:

При выборе пункта меню «LAN-тест» автоматически будет запущен тест:

В случае исправности появится следующий экран:

Левая и правая части экрана показывают соответственно конец кабеля, подключенный к тестеру и конец, удаленный от него.

При правильном обжиме и отсутствии повреждений в кабеле,

цифры в левом столбце, (обозначающие распиновку

подключенного разъёма) будут соответствовать цифрам в правом столбце (обозначающим распиновку удаленного разъёма, при его наличии).

При обнаружении неполадок в кабеле появится изображение, например, следующего вида:

В данном примере в кабеле жилы 1 и 2 замкнуты, жила 8 оборвана в самом начале (на нуле метров, что говорит о некачественном обжиме разъёма, вставленного в тестер), жилы с 3 по 7 разведены правильно.

Тестер определяет расстояние до повреждения путем измерения погонной емкости *медных, цифровых кабелей типов UTP, FTP, STP и т.п.*

# Маяк Карта

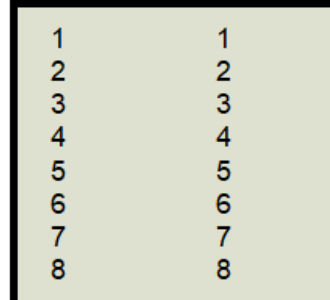

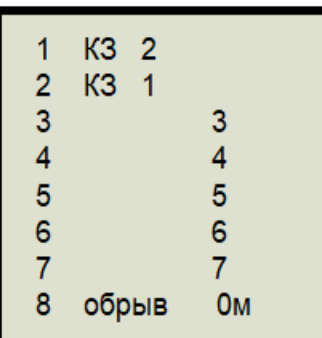

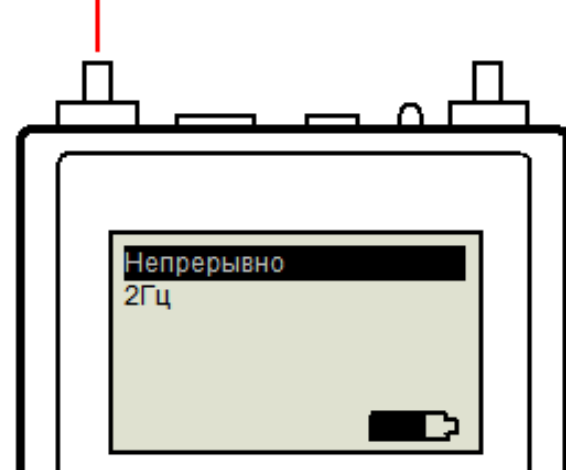

Такая индикация демонстрирует обрыв всех 8 жил кабеля на расстоянии в 20 метров. Тест проходит однократно и по окончании его переходит в режим генерации в кабель частоты 1 кГц для поиска «своего» кабеля в пучке бесконтактным способом (трассоискатель в комплекте не поставляется) или контактным (при помощи комплектной заглушки).

#### **Калибровка:**

При эксплуатации кабелей с различными параметрами, влияющими на погонную

емкость, может возникать погрешность в определении расстояния до обрыва жил. Для устранения этого эффекта в тестере предусмотрен режим калибровки, в который можно зайти через меню «Настройка». При входе в это меню пользователь может кнопками навигации «вверх» и «вниз»

изменять погонную емкость, по которой происходит вычисление расстояния до обрыва. При однократном нажатии изменяется значение емкости после запятой. При нажатии кнопки с удержанием изменяется значение емкости до запятой. Для сохранения изменений необходимо нажать кнопку «ОК». Эту операцию необходимо производить на кабеле, длина которого заранее известна, и параметры/марка которого совпадает с поврежденным кабелем.

#### **Поиск «своего» кабеля в пучке:**

Для поиска «своего» кабеля в пучке, необходимо один конец кабеля подключить к разъему RJ-45, второй конец подключить к разъёму «Маяк» испытательной «заглушки» и запустить «LAN-тест». В процессе тестирования на заглушке будет мигать красный светодиод. После окончания тестирования на заглушке будут попеременно мигать красный и зеленый светодиоды. Одновременно тестер генерирует в провода разъема RJ-45 тональный сигнал час

## **Главное меню - «Настройка»:**

При входе в меню «Настройка» появляются следующие режимы настройки:

- 1. «Яркость» изменение яркости дисплея осуществляется кнопками навигации (со стрелками).
- 2. «Контраст» изменение контрастности дисплея осуществляется кнопками навигации (со стрелками).
- 3. «Пауза подсветки, мин» регулировка времени работы подсветки дисплея в минутах, при отсутствии нажатия на клавиши.

4

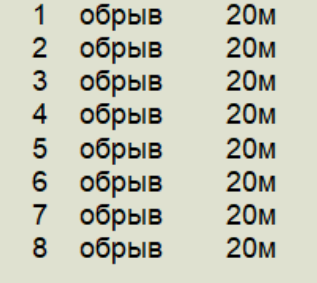

Погонная емкость 54.4 нФ/км

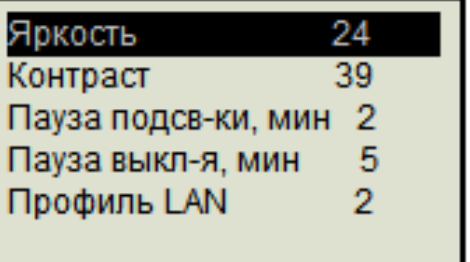

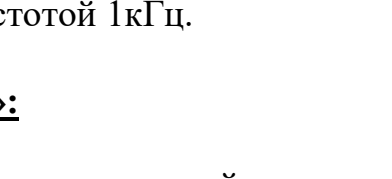

- 4. «Пауза выключения, мин» регулировка времени работы тестера в минутах, при отсутствии нажатия на клавиши.
- 5. «Профиль LAN» обеспечивает регулировку погонной емкости кабеля, используемую тестером для расчета расстояния до обрыва жил. При входе в меню «Профиль LAN» на дисплее появляется информация о текущем профиле.

Клавишами навигации можно выбрать номер профиля. Для редактирования профиля необходимо нажать клавишу «OK», после чего на дисплее появятся еще три меню:

- 1. «Применить»
- 2. «Редактировать»
- 3. «Удалить»

Используя эти меню, можно редактировать и удалять профили. Профиль №1 является заводским и его нельзя редактировать и удалять.

## **Создание профиля:**

Создать профиль можно только через меню «LAN-тест»: для чего, подключить к

тестеру кабель известной длины, которая обеспечивает погонную емкость не менее 1нф, примерно 20метров. Запустить тест. После прохождения теста, нажать клавишу «OK» с удержанием. На дисплее появится надпись «Введите длину, ХХ». Клавишами курсора необходимо установить длину кабеля в метрах и нажать клавишу «OK». После этого на дисплее появится информация о параметрах профиля и предложение «Сохранить профиль под номером Х».

Клавишами курсора можно выставить нужный номер и нажать кнопку «OK» для сохранения.

# **Главное меню - «Инфо**»:

Пункт «**Инфо**» содержит в себе информацию о типе прибора, названии, модификации, и версии программного обеспечения.

## **Комплект поставки:**

- Тестер 1 шт.,
- Адаптер питания USB 1 шт.,
- Комплект сменных насадок FC,SC,ST 1 шт.,
- «Заглушка»  $1 \text{m}$ т.
- Руководство пользователя 1 шт.

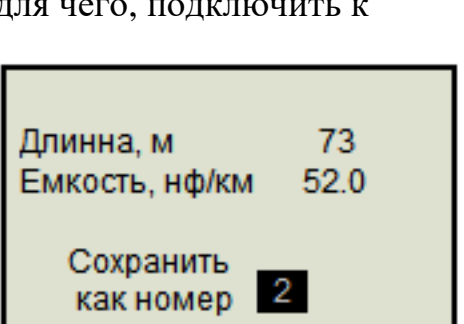

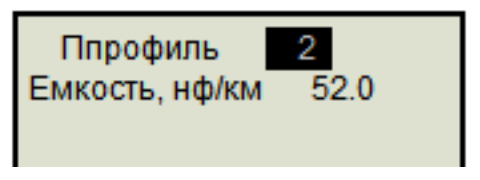

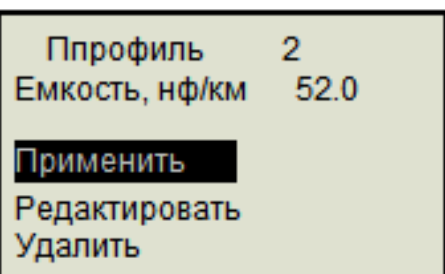

#### **Условия эксплуатации:**

- Температура окружающего воздуха от -15 до плюс  $40^{\circ}$ С;
- Относительная влажность воздуха не более 90% при 25°С;

## **Правила хранения:**

тестер до введения в эксплуатацию следует хранить на складе при температуре окружающего воздуха от 5 до 40С и относительной влажности до 80% при температуре 25 С. В хранилище не должно быть пыли, паров кислот, щелочей и газов, вызывающих коррозию.

## **Гарантия:**

Предприятие - изготовитель гарантирует исправную работу прибора в течение 1 года. В течение гарантийного срока неисправное оборудование принимается в ремонт только с сопроводительным письмом указывающим характер неисправности и контактными данными.

ОТК\_\_\_\_\_\_\_\_\_\_\_\_\_\_\_\_\_\_\_\_\_\_\_\_\_\_\_\_\_\_\_\_\_